1. Realizar o login na página da REPA.

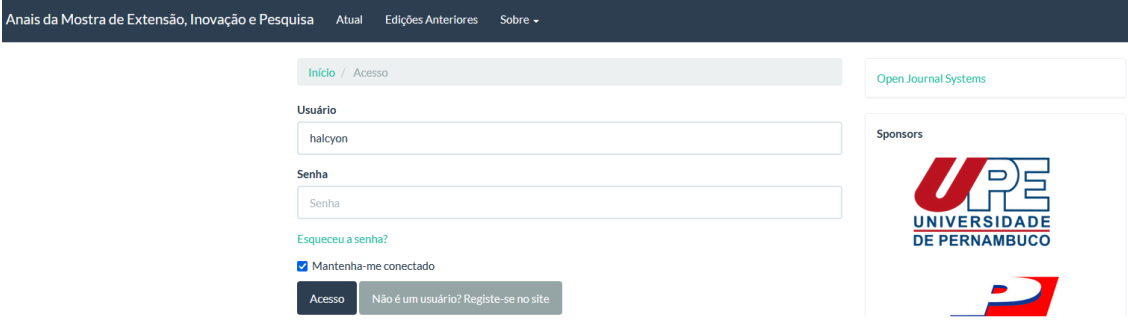

2. Na página principal, irá aparecer o seu resumo na fila de submissões. Abra o seu resumo.

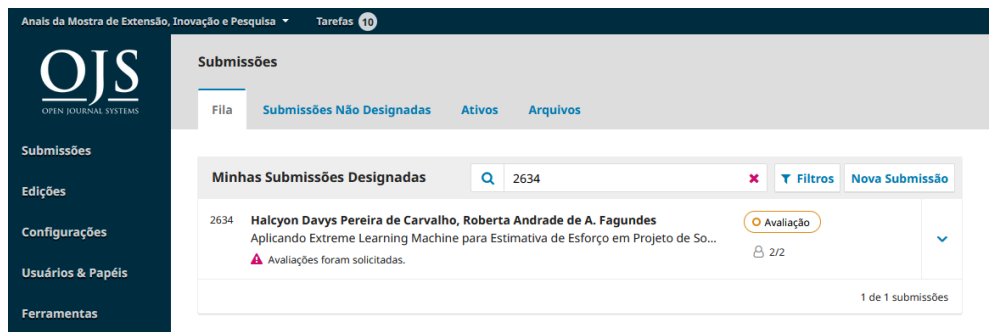

3. Na aba de Avalição clicar em Enviar arquivo

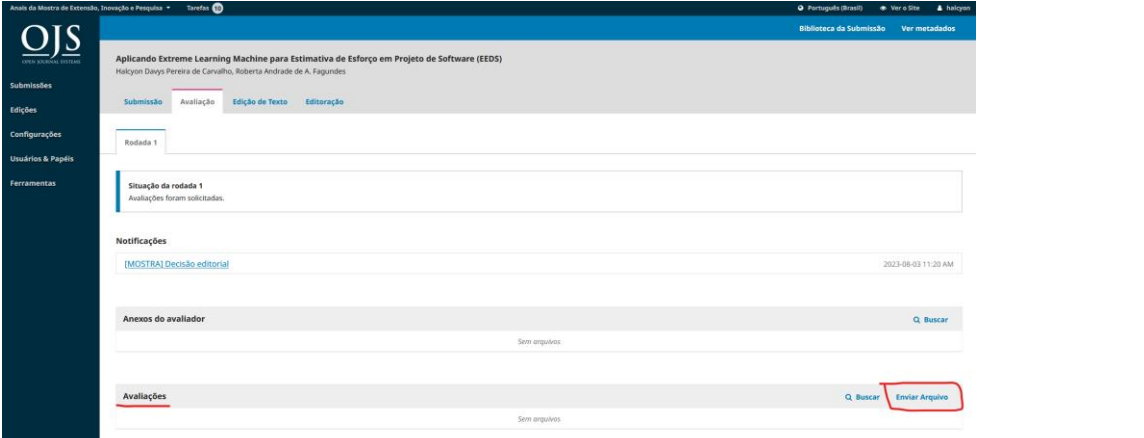

3. Selecionar em "Componentes do artigo" a opção Texto do Arquivo. E anexar o arquivo no formato docx ou doc. E clicar em continuar. Em metadados também clicar em continuar e depois concluir.

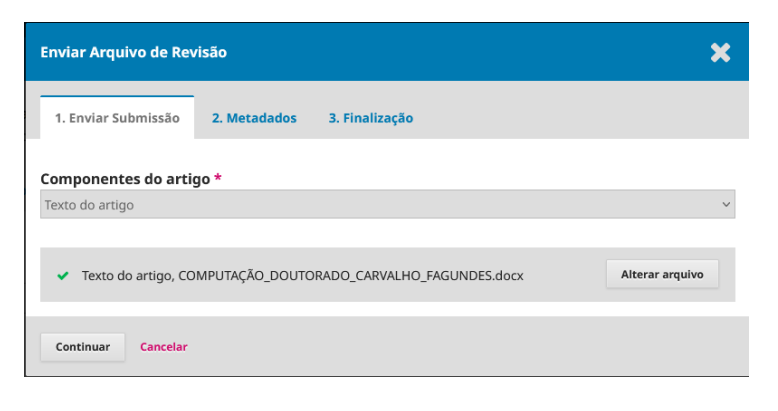